# **PRAKTIKUM 29**

## **GUI: KALKULATOR MINI**

## **A. TUJUAN PEMBELAJARAN**

- 1. Memahami konsep Graphical User Interface (GUI).
- 2. Mampu membuat program yang menerapkan konsep GUI.
- 3. Mampu membuat program berbasis GUI yang melibatkan penggunaan komponen GUI.
- 4. Mampu membuat program berbasis GUI yang bisa menerima respon user, baik melalui mouse maupun keyboard.

### **B. DASAR TEORI**

Project ini kami beri nama Kalkulator Mini, sebuah project sederhana yang mengimplementasikan teori GUI di Java. Dari namanya sudah bisa ditebak kegiatan utama dari project ini adalah membuat sebuah program aplikasi yang mensimulasikan sebuah kalkulator dengan kemampuan yang sangat minim. Kalkulator ini didesain untuk bisa menangani beberapa operasi matematika biasa, meliputi penjumlahan, pengurangan, perkalian, pembagian dan perpangkatan. Karena buku ini tidak didesain sebagai buku acuan tentang materi Struktur Data, maka teknik yang digunakan untuk menangani proses matematika tersebut tidak terlalu rumit. Program akan menerima tiga inputan :

- Data pertama berupa data numerik yang bertindak sebagai data pertama yang akan diproses.
- Data kedua berupa data karakter yang menyatakan jenis proses yang akan dilakukan.
- Data ketiga berupa data numerik menyatakan data kedua yang akan diproses.

Seluruh data inputan tersebut diberikan melalui pengaktifan sejumlah objek button yang tersedia di layar. Kita tidak melakuan pengetikan, misalnya angka, untuk memasukkan data numerik,

sehingga objek textfield yang digunakan kita pasifkan. Method setEnabled(boolean) digunakan secara luas untuk tujuan mempasifkan suatu objek agar tidak bisa diakses.

## **Desain Tampilan**

Kalkulator ini hanya memiliki 5 (lima) button untuk lima proses matematika, yaitu "+", "-", "\*", "/" dan "^". Sebagai tambahan, sebuah objek berjenis JCheckBox disediakan untuk mengatur penggunaan karakter pemisah ribuan

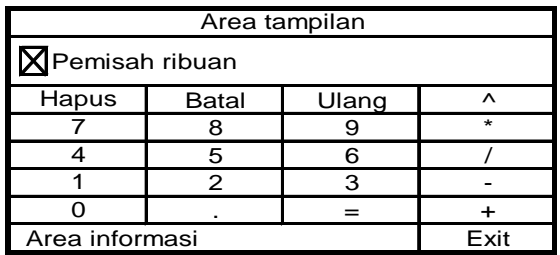

Berikut ini keterangan setiap *item* pada desain tampilan tersebut:

- "Area tampilan" merupakan objek berjenis JTextField, tempat dimana angka-angka yang di*click* akan ditampilkan. Area ini juga digunakan sebagai tempat untuk menampilkan hasil proses.
- "Pemisah ribuan" merupakan objek berjenis JCheckBox yang digunakan sebagai *flag* atau tanda apakah kita akan menggunakan pemisah ribuan atau tidak. Untuk deretan angka yang cukup banyak, penggunaan pemisah ribuan akan sangat membantu kita membaca data yang tersaji.
- "Hapus" merupakan sebuah objek berjenis JButton yang digunakan untuk menghapus data yang sedang terlihat di layar satu karakter demi satu karakter dari belakang.
- "Batal" merupakan sebuah objek berjenis JButton yang digunakan untuk membatalkan data yang kali dimasukkan terakhir. Jika button ini di-*click* pada saat kita memasukkan data kedua, maka data kedua akan dibatalkan sedangkan data pertama tetap dianggap valid.
- "Ulang" merupakan sebuah objek berjenis JButton yang digunakan untuk membatalkan seluruh data yang telah dimasukkan. Dalam bagan automata di atas respon dari button ini sama dengan tindakan "cancel".
- "Exit" merupakan sebuah objek berjenis JButton yang digunakan untuk mengakhiri jalannya program. Window akan ditutup dan kendali dikembalikan ke sistem operasi.
- ".", "0" sampai "9" merupakan objek berjenis JButton yang digunakan untuk memasukkan data numerik dan tanda pemisah desimal pada bilangan pecahan.
- "^", "\*", "/", "+" dan "-" merupakan objek berjenis JButton yang digunakan untuk menentukan jenis operator yang akan digunakan pada proses matematika.
- "=" merupakan objek berjenis JButton yang digunakan untuk memerintahkan komputer melakukan proses sesuai dengan data-data yang diberikan, lalu menampilkan hasilnya di "Area tampilan".
- "Area informasi" merupakan objek berjenis JLabel yang kita gunakan untuk menampilkan informasi biasa, misalnya nama kita.

## **C. TUGAS PENDAHULUAN**

1. Pelajari kelas – kelas di Java yang berhubungan dengan User Interfaces. Kemudan buatlah daftar kelasnya dan fungsi kelas tersebut.

## **D. PERCOBAAN**

#### **Percobaan 1: Implementasi Kalkulator Mini**

```
 1 import javax.swing.*;
  2 import java.awt.*;
 3 import java.awt.event.*;
  4
 5 class MiniCalculator extends JFrame
                         implements ActionListener
\begin{matrix} 6 & \{ \\ 7 & \{ \end{matrix} 7 private JPanel panelAtas = new JPanel();
 8 private JPanel panelTengah = new JPanel();
 9 private JPanel panelBawah = new JPanel();
10
11 private JTextField tampilan = new JTextField ("");
12 private JCheckBox pemisahRibuan = 
                     new JCheckBox ("Pemisah ribuan", true);
13
14 private Button[] tombolFungsi = 
15 { new Button ("Hapus"), new Button ("Batal"),
16 new Button ("Ulang"), new Button ("^"),
17 new Button ("7"), new Button ("8"),
18 new Button ("9"), new Button ("*"),
```

```
19 new Button ("4"), new Button ("5"),
20 new Button ("6"), new Button ("/"),
21 new Button ("1"), new Button ("2"),
22 new Button ("3"), new Button ("-"),
23 new Button ("0"), new Button ("."),
24 new Button ("="), new Button ("+") };
25
26 private JLabel informasi = 
                        new JLabel (" R.Purnama, 2003");
27 private Button tombolExit = new Button ("Exit");
28
29 private char operator = ' ';
30 private double dataPertama = 0.0;
31 private double dataKedua = 0.0;
32 private double dataHasil = 0.0;
33 private boolean awalKetikan = true;
34 private boolean entryPertama = true;
35 private boolean entryDesimal = false;
36
37 //---------------------
38 // Constructor class
39 //---------------------
40 public MiniCalculator()
41 {
42 super ("Kalkulator sederhana");
43
44 setDefaultCloseOperation (JFrame.EXIT_ON_CLOSE);
45 setLocation (100,100);
46 setSize (300,200);
47 setResizable (false);
48
49 setPanelAtas();
50 setPanelTengah();
51 setPanelBawah();
52 resetNilai();
53
54 getContentPane().setLayout (new BorderLayout());
55 getContentPane().add (panelAtas, 
                           BorderLayout.NORTH);
56 getContentPane().add (panelTengah, 
                           BorderLayout.CENTER);
57 getContentPane().add (panelBawah,
                           BorderLayout.SOUTH);
58
59 show();
60 }
61
```

```
62 //-------------------------
63 // Mereset seluruh nilai
64 //-------------------------
65 private void resetNilai()
66 {
67 operator = ' ';
68
69 dataPertama = 0.0;
70 dataKedua = 0.0;
71 dataHasil = 0.0;
72
73 awalKetikan = true;
74 entryPertama = true;
75 entryDesimal = false;
76 }
77
78 //-----------------------
79 // Mengatur panel atas
80 //------------------------
81 private void setPanelAtas()
82 {
83 pemisahRibuan.setForeground (new Color (0,0,0));
84 pemisahRibuan.setFont (
                      new Font ("arial", Font.PLAIN, 11));
85
86 tampilan.setEnabled (false);
87 tampilan.setHorizontalAlignment (JTextField.RIGHT);
88 tampilan.setFont (new Font ("arial",Font.BOLD,15));
89
90 panelAtas.setLayout (new BorderLayout());
91 panelAtas.add (tampilan, BorderLayout.CENTER);
92 panelAtas.add (pemisahRibuan, BorderLayout.SOUTH);
93 }
94
95 //-------------------------
96 // Mengatur panel tengah
97 //----------------------
98 private void setPanelTengah()
99 {
100 panelTengah.setLayout (new GridLayout (5,4));
101
102 for (int i=0; i<5*4; i++)
103 {
104 tombolFungsi[i].addActionListener (this);
105 tombolFungsi[i].setFont (
                       new Font ("arial", Font.BOLD, 11));
106
```

```
107 panelTengah.add (tombolFungsi[i]);
108 }
109 }
110
111 //------------------------
112 // Mengatur panel bawah<br>113 //-----------------------
       113 //------------------------
114 private void setPanelBawah()
115 {
116 tombolExit.addActionListener (this);
117
118 informasi.setFont (
                        new Font ("arial", Font.BOLD, 11));
119 tombolExit.setFont (
                        new Font ("arial", Font.BOLD, 11));
120
121 panelBawah.setLayout (new BorderLayout());
122 panelBawah.add (informasi, BorderLayout.WEST);
123 panelBawah.add (tombolExit, BorderLayout.EAST);
124 }
125
126 //----------------------------------<br>127 // Proses pemisahan data ribuan
       // Proses pemisahan data ribuan
128 //--------------------------------
129 private String pisahkan (StringBuffer data)
130 {
131 String temp = data.toString();
132
133 if (data.length() > 3)
134 {
135 temp = data.substring (data.length()-3);
136 data.delete (data.length()-3, data.length());
137
138 temp = pisahkan (data) + ',' + temp.toString();
139 }
140
141 return (temp);
142 }
143
144 //------------------
145 // Pemisah ribuan
146 //------------------
147 private String pisahkanRibuan (double data)
148 {
149 String string = Double.toString (data);
150 int titik = string.indexOf ('.');
151 String pecahan = string.substring (titik);
```

```
152 long bulat = new Double (dataHasil).longValue();
153
154 string = Long.toString (bulat);
155 string = pisahkan (new StringBuffer (string));
156
157 return (string + pecahan);
158 }
159
160 //-------------------------------
161 // Menghapus karakter terakhir
162 //-------------------------------
163 private void hapusKarakter()
164 {
165 if (tampilan.getText().length() > 0)
166 {
167 StringBuffer data = 
                     new StringBuffer (tampilan.getText());
168 char terakhir = data.charAt (data.length()-1);
169
170 if (terakhir == '.')
171 entryDesimal = false;
172
173 data.deleteCharAt (data.length()-1);
174 tampilan.setText (data.toString());
175 }
176 }
177
178 //-----------------------------
179 // Membatalkan data terakhir
180 //-----------------------------
181 private void batalkanData()
182 {
183 if (entryPertama)
184 dataPertama = 0.0;
185 else
186 dataKedua = 0.0;
187
188 tampilan.setText ("");
189 }
190
191 //-------------------------
192 // Mengupdate data angka
193 //-------------------------
194 private void updateData (int index)
195 {
196 if (awalKetikan)
197 tampilan.setText ("");
```

```
198
199 String label = tombolFungsi[index].getLabel();
200 char karakter = label.charAt(0);
201 StringBuffer data = 
                  new StringBuffer (tampilan.getText());
202 tampilan.setText (data.toString() + karakter);
203
204 awalKetikan = false;
205 }
206
207 //----------------------------
208 // Mengupdate data operator
209 //----------------------------
210 private void updateOperator (int index)
211 {
212 if (entryPertama)
213 {
214 StringBuffer data = 
                    new StringBuffer (tampilan.getText());
215 dataPertama = 
                   Double.parseDouble (data.toString());
216 }
217
218 String label = tombolFungsi[index].getLabel();
219 operator = label.charAt(0);
220 entryPertama = false;
221 awalKetikan = true;
222 }
223
224 //--------------------------------
225 // Melakukan proses perhitungan
226 //--------------------------------
227 private void prosesPerhitungan()
228 {
229 StringBuffer data = 
                     new StringBuffer (tampilan.getText());
230 dataKedua = Double.parseDouble (data.toString());
231
232 switch (operator)
233 {
234 case '+' : dataHasil = dataPertama + dataKedua;
235 break;
236 case '-' : dataHasil = dataPertama - dataKedua;
237 break;
238 case '*' : dataHasil = dataPertama * dataKedua;
239 break;
240 case '/' : dataHasil = dataPertama / dataKedua;
```

```
241 break;
242 case '^' : dataHasil = Math.pow (dataPertama,
                                        dataKedua);
243 }
244
245 if (pemisahRibuan.isSelected())
246 tampilan.setText (pisahkanRibuan (dataHasil));
247 else
248 tampilan.setText (Double.toString (dataHasil));
249
250 entryPertama = true;
251 awalKetikan = true;
252 }
253
254 //--------------------------
255 // Menambah tanda desimal
256 //--------------------------
257 private void tambahTandaDesimal()
258 {
259 if (!entryDesimal && !awalKetikan)
260 {
261 entryDesimal = true;
262
263 StringBuffer data = 
                    new StringBuffer (tampilan.getText());
264 tampilan.setText (data.toString() + '.');
265 }
266 }
267
268 //-------------------------------
269 // Action terhadap respon user
270 //-------------------------------
271 public void actionPerformed (ActionEvent event)
272 {
273 Object objek = event.getSource();
274 int lokasi = 0;
275
276 if (objek == tombolExit)
277 System.exit (0);
278 else
\begin{array}{c} 279 \\ 280 \end{array}280 for ( ; lokasi<20; lokasi++)
281 if (objek == tombolFungsi[lokasi])
282 break;
283
284 switch (lokasi)
285 {
```
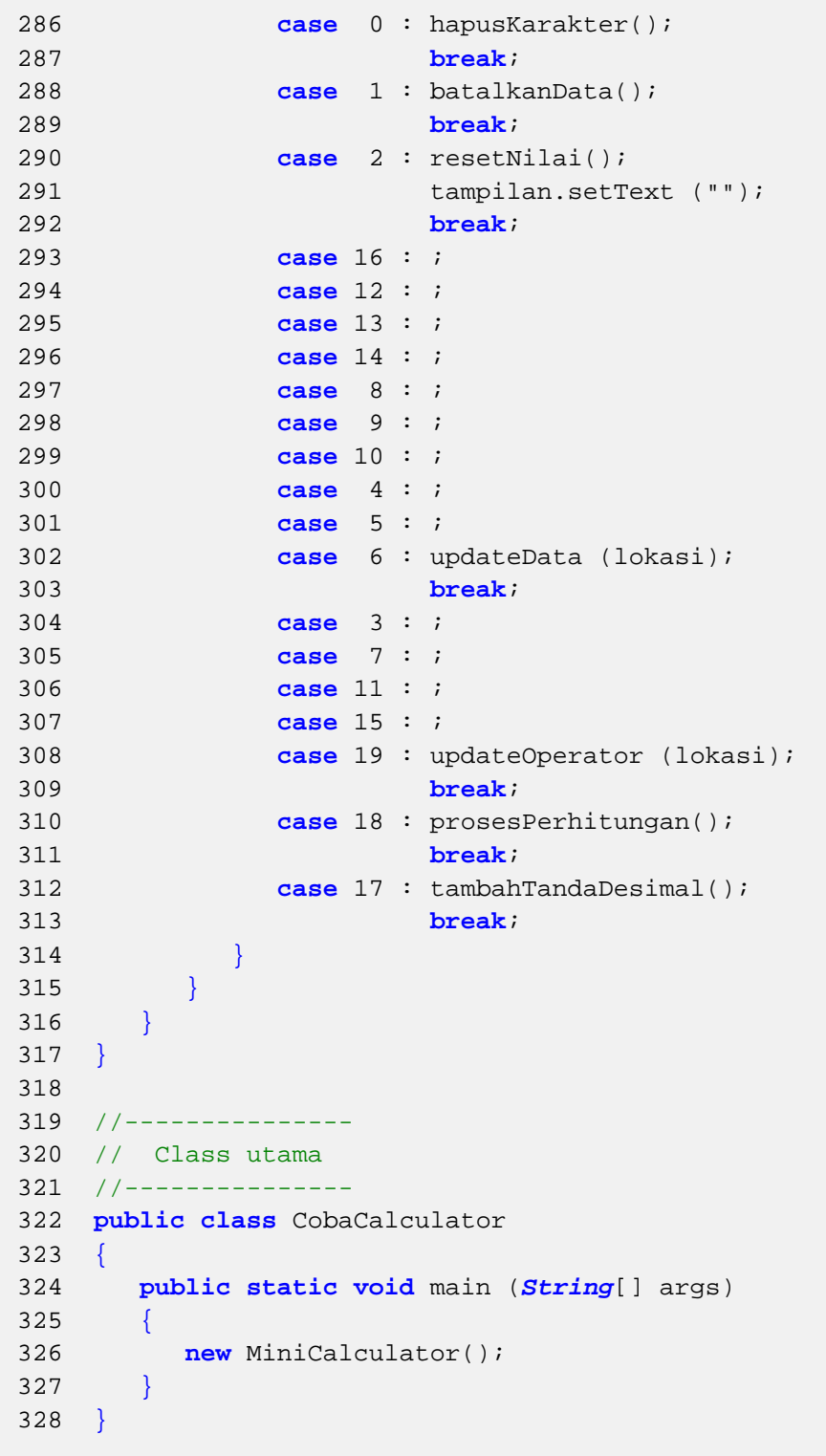

## **E. LATIHAN**

## **Latihan 1: Modifkasi project kalkulator**

Modifikasi kalkulator mini tersebut, sehingga dapat melakukan perhitungan saintifik lain, seperti trigonometri (sin, cos, dll), perpangkatan, logarirmik.

## **Latihan 2: Buatlah sebuah aplikasi converter untuk mengubah jarak dalam satuan mil ke km seperti pada gambar berikut**

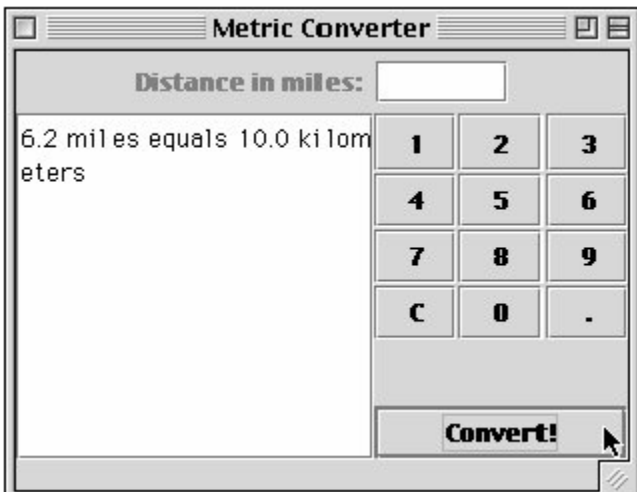

**Latihan 3: Buatlah sebuah aplikasi yang menampilkan pilihan checkbox dan radiobutton seperti pada gambar**

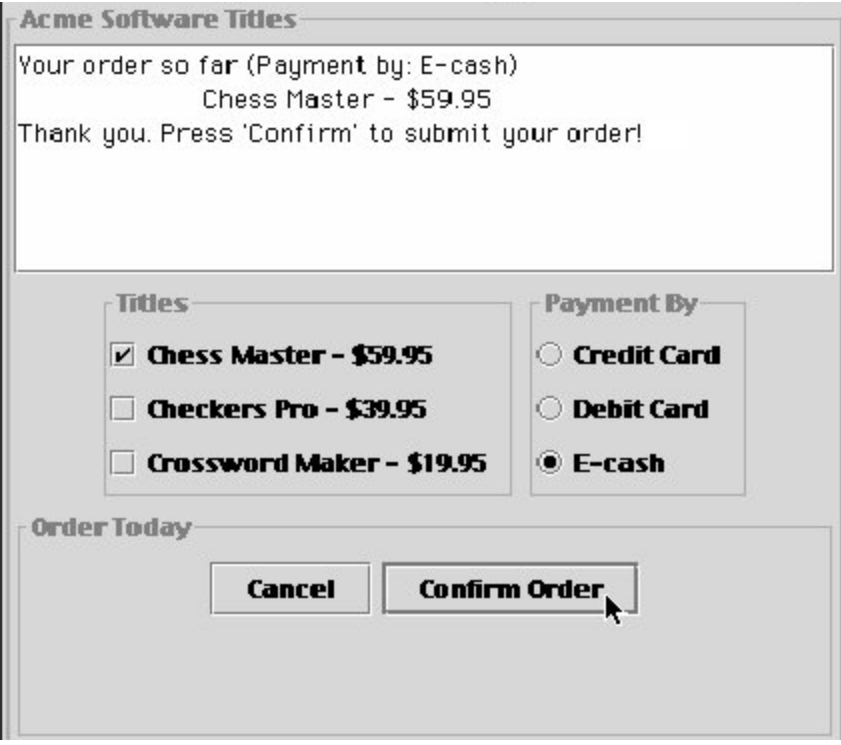

## **Latihan 4: Modifikasi latihan 2 sehingga aplikasi dapat mengubah jarak dari km ke mil.**

Petunjuk : Berikan tambahan pilihan konversi berupa radio button.

## **Latihan 5: Aplikasi konversi suhu Farenheit - Celcius.**

Buatlah aplikasi GUI untuk mengkonversi input suhu dari Farenheit ke Celcius dan sebaliknya.

## **F. TUGAS**

Buatlah sebuah game Memory. Dalam aplikasi ini diberikan grid kotak 2 dimensi yang berisi pasangan gambar atau string yang sesuai. Ketika mengklik kotak, isinya akan terbuka. Kemudian klik kotak yang lain. Jika isinya sama, maka kotak akan tetap terlihat isinya. Jika tidak akan tertutup kembali. Aplikasi dapat dimainkan ulang dengan posisi isi kotak yang teracak, tidak sama dengan sebelumnya.

## **G. LAPORAN RESMI**

Kumpulkan hasil percobaan di atas dan tambahkan analisa untuk tiap percobaan, latihan, dan tugas yang telah dibuat.